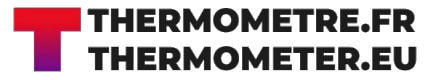

 $\bigoplus$ 

 $\bigoplus$ 

## **THERMADATA® LOGGER**

Temperature recording thermometers

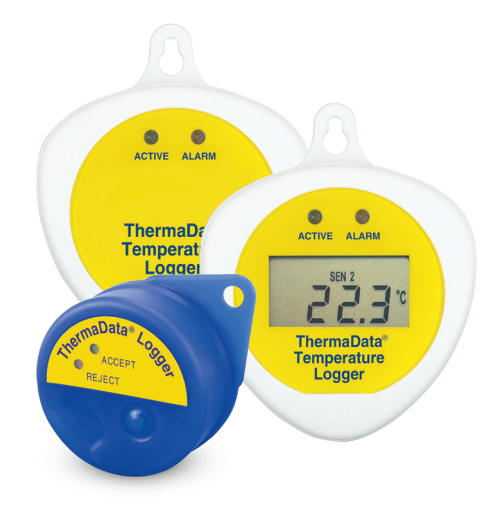

 $\bigoplus$ 

Quick start guide

Product code:

**AR005673 AR005674 AR005675 AR005676 AR005677 AR005678 AR005679 AR005680**

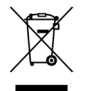

 $\bigoplus$ 

THERMOMETRE.FR THERMOMETRE.FR

 $C \in$ 

Supplied by **Thermometer** [www.thermometer.eu](http://www.thermometer.eu)

## **SETTING UP THE LOGGER**

- Connect the logger to the PC using the 'Serial' or 'USB' interface lead (ThermaData mkI) or USB cradle (ThermaData mkII)
- Select 'Logger Settings' from the drop-down 'Logger' menu
- Enter a name for the logger in the Title (User ID) box
- Select temperature settings for 'over' or 'under' alarm using the dropdown menu boxes
- Select the data storage method 'Stop when full' or 'Overwrite oldest data'
- Select a 'Start Delay' (note: for immediate start enter 0 hours, 0 minutes)
- Select the logging interval (note: the total time the log will last is shown below the drop-down box)
- Click the 'Send Settings' button

⊕

• Start the logger by clicking the 'Start button' on the PC screen or by pressing the button on the logger (ThermaData mkI) or using the magnet key fob (ThermaData mkII) until the LEDs flash

## **READING THE LOGGER**

♠

⊕

- Connect the logger to the PC using the 'Serial' or 'USB' interface lead (ThermaData mkI) or USB cradle (ThermaData mkII)
- Select 'Get Data' from the drop-down 'Logger' menu
- 'View' readings using data window or graph window

**ATTENTION** - This logger is fitted with a SL-750 ½ AA 3.6V Tadiran battery. Failure to use the same type of battery will result in an error with the logger.

⊕